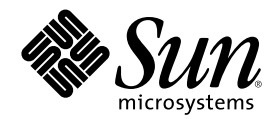

# Solaris 8 维护更新 6 安装指南

Sun Microsystems, Inc. 901 San Antonio Road Palo Alto, CA 94303-4900 U.S.A.

部件号码 816-2395-10 2001 年 10 月

Copyright 2001 Sun Microsystems, Inc. 901 San Antonio Road, Palo Alto, California 94303-4900 U.S.A. 版权所有。

本产品或文档受版权保护,其使用、复制、发行和反编译均受许可证限制。未经 Sun 及其授权者事先的书面许可,不得以任何形式、任何 手段复制本产品及其文档的任何部分。包括字体技术在内的第三方软件受 Sun 供应商的版权保护和许可证许可。

本产品的某些部分可能是从 Berkeley BSD 系统衍生出来的,并获得了加利福尼亚大学的许可。UNIX 是通过 X/Open Company, Ltd. 在美 国和其他国家独家获准注册的商标。

Sun、Sun Microsystems、Sun 标志、docs.sun.com、AnswerBook、AnswerBook2、Solaris 8 维护更新、 SunOS、 JumpStart, 和 Solaris 是 Sun Microsystems, Inc. 在美国和其他国家的商标、注册商标或服务标记。所有 SPARC 商标均按许可证使用, 它们是 SPARC International, Inc. 在美国和其他国家的商标或注册商标。带有 SPARC 商标的产品均以 Sun Microsystems, Inc. 开发的体系结构为基础。

The OPEN LOOK 和 Sun™ 图形用户界面是 Sun Microsystems, Inc. 为其客户和许可用户开发的。Sun 对 Xerox 为计算机行业研究和开发 可视图形用户界面概念所做的开拓性工作表示感谢。Sun 已从 Xerox 获得了对 Xerox 图形用户界面的非独占性许可证,该许可证还适用于执 行 OPEN LOOK GUI 和在其他方面遵守 Sun 书面许可协议的 Sun 许可证持有者。

联邦获取:商业软件–政府用户应遵守标准许可证条款和条件。

本文档按"仅此状态"的基础提供,对所有明示或默示的条件、陈述和担保,包括适销性、适用于某特定用途和非侵权的默示保证,均不承担 任何责任,除非此免责声明的适用范围在法律上无效。

Copyright 2001 Sun Microsystems, Inc. 901 San Antonio Road, Palo Alto, Californie 94303-4900 Etats-Unis. Tous droits réservés.

Ce produit ou document est protégé par un copyright et distribué avec des licences qui en restreignent l'utilisation, la copie, la distribution, et la décompilation. Aucune partie de ce produit ou document ne peut être reproduite sous aucune forme, par quelque<br>moyen que ce soit, sans l'autorisation préalable et écrite de Sun et de ses bailleurs de lic qui comprend la technologie relative aux polices de caractères, est protégé par un copyright et licencié par des fournisseurs de Sun. Des parties de ce produit pourront être dérivées du système Berkeley BSD licenciés par l'Université de Californie. UNIX est une marque déposée aux Etats-Unis et dans d'autres pays et licenciée exclusivement par X/Open Company, Ltd.

Sun, Sun Microsystems, le logo Sun, docs.sun.com, AnswerBook, AnswerBook2, Solaris 8 Maintenance Update, JumpStart, SunOS, et<br>Solaris sont des marques de fabrique ou des marques déposées, ou marques de service, de Sun Micr d'autres pays. Toutes les marques SPARC sont utilisées sous licence et sont des marques de fabrique ou des marques déposées de SPARC International, Inc. aux Etats-Unis et dans d'autres pays. Les produits portant les marques SPARC sont basés sur une architecture développée par Sun Microsystems, Inc.

L'interface d'utilisation graphique OPEN LOOK et Sun™ a été développée par Sun Microsystems, Inc. pour ses utilisateurs et licenciés.<br>Sun reconnaît les efforts de pionniers de Xerox pour la recherche et le développement d graphique pour l'industrie de l'informatique. Sun détient une licence non exclusive de Xerox sur l'interface d'utilisation graphique Xerox, cette licence couvrant également les licenciés de Sun qui mettent en place l'interface d'utilisation graphique OPEN LOOK et qui en outre se conforment aux licences écrites de Sun.

CETTE PUBLICATION EST FOURNIE "EN L'ETAT" ET AUCUNE GARANTIE, EXPRESSE OU IMPLICITE, N'EST ACCORDEE, Y<br>COMPRIS DES GARANTIES CONCERNANT LA VALEUR MARCHANDE, L'APTITUDE DE LA PUBLICATION A REPONDRE A UNE UTILISATION PARTICULIERE, OU LE FAIT QU'ELLE NE SOIT PAS CONTREFAISANTE DE PRODUIT DE TIERS. CE DENI DE GARANTIE NE S'APPLIQUERAIT PAS, DANS LA MESURE OU IL SERAIT TENU JURIDIQUEMENT NUL ET NON AVENU.

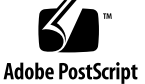

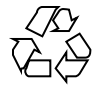

目录

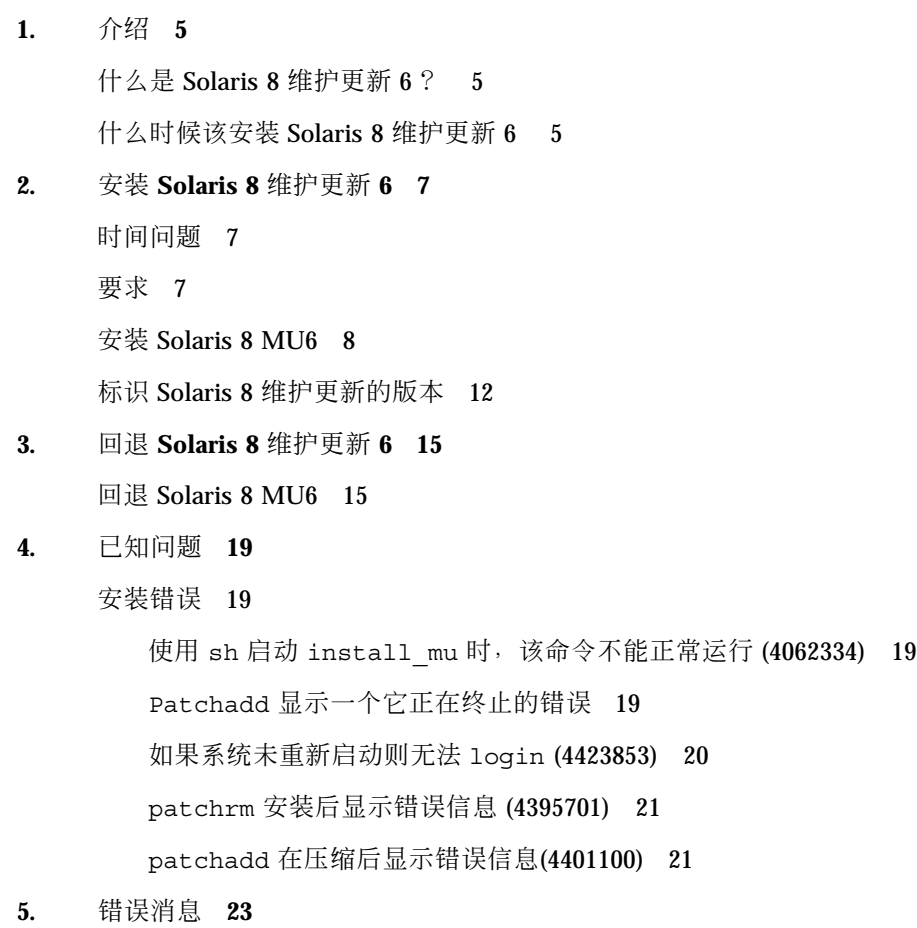

**3**

Solaris 8 维护更新 6 安装指南 ♦ 2001 年 10 月

<sup>第</sup> **1** <sup>章</sup>

### 介绍

The Solaris 8 维护更新 6 安装指南 解释如何安装和回退 Solaris™ 8 维护更新™ 6 (MU6) 软件。本指南适合安装 MU6 软件的系统管理员使用。有关较晚发现而未能包 括在本指南中的 MU6 问题,请参考 http://docs.sun.com 上的 *Solaris 8* 维护更 新 *6* 安装指南。

如果您需要有关系统管理通用过程的更多信息,请参考 *Solaris 8* 系统管理指南,第 *I*、*II* 和 *III* 卷。

### 什么是 **Solaris 8** 维护更新 **6** ?

Solaris 8 MU6 包含的修补程序集与预先封装在 Solaris 8 10/01 软件 CD 中的修补程 序集的完全相同。这些修补程序已经过集中测试,并且封装成一步安装的包。MU6 安 装会自动更新系统,无须回退以前安装的任何修补程序。

Solaris 8 MU6 可以在 CD 上找到或从网上作为文件下载。

### 什么时候该安装 **Solaris 8** 维护更新 **6**

如果系统正运行在 Solaris 8、 Solaris 8 6/00、 Solaris 8 10/00、 Solaris 8 1/01、 Solaris 8 4/01 或 Solaris 8 7/01 操作环境, 您想要应用在 Solaris 8 10/01 操作环境中 发行的修补程序,同时又不希望删除以前应用于系统的修补程序,请安装 Solaris 8 MU6。使用 MU6 安装的修补程序可以被回退。

**5**

如果系统正在运行 Solaris 8 操作环境, 或 Solaris 8 更新版本, 而您却希望进行全面升 级以获得新的功能和硬件支持,请安装 Solaris 8 10/01 操作环境。通过安装 Solaris 8 10/01 操作环境所应用的修补程序,将替换以前安装的任何 Solaris 8 修补程序并且不 能被回退。

维护更新主要设计用来将 Solaris 操作环境更新到已知的、测试过的修补级别。如果您 想应用一个特殊的修补程序,而且只想应用该修补程序,可以通过常规的支持渠道进 行。

注意: 该产品的名称是 Solaris 8 MU6, 但是代码或软件包路径名可能使用 Solaris 2.8 或 SunOS™ 5.8。请始终遵循本文档所写的代码或路径。

**6** Solaris 8 维护更新 6 安装指南 ◆ 2001 年 10 月

## 安装 **Solaris 8** 维护更新 **6**

本章说明了如何安装 Solaris 8 MU6 软件。如果想作为定制 JumpStart™ 安装的一部 分来安装 Solaris 8 MU6 软件,请参考 *Solaris 8 Advanced Installation Guide*。

### 时间问题

Solaris 8 MU6 的安装时间差异取决于:

- 本机的 CPU 速度
- 所选择的 install mu 选项
- 用来访问 install mu 代码和修补程序集的 CD-ROM 驱动器、硬盘或网络的传输 速度

如果安装 MU6 时禁用回退选项, 那么安装的速度将会更快。但是, 您将不能回退任 何由 MU6 提供的修补程序。

#### 要求

MU6 只能安装在运行 Solaris 8, Solaris 8 6/00、Solaris 8 10/00、Solaris 8 1/ 01、Solaris 8 4/01、或 Solaris 8 7/01 操作环境的系统上。

每个文件系统的空间需求取决于:

是否选择回退选项

- 保存回退数据时回退目录的位置
- 每个文件系统的磁盘分区和可用空间与每个文件系统所需的修补程序磁盘空间之比
- 系统语言环境
- 系统是否已经安装了一些"维护更新"修补程序

install mu 脚本可以对空间进行分析, 并报告每个文件系统所需的磁盘空间 (如果 可行的话,还包括回退空间)。空间的计算过程需要花费几分钟才能完成。

如果 install mu 脚本确定一个或多个文件系统中没有足够的磁盘空间, 则它将不 会继续执行。虽然所需的修补程序安装空间的计算相当精确,但是估计和报告需要的 回退数据空间可能比实际需要的要高。

如果确信有足够的磁盘空间来安装修补程序集(如需要还包括回退数据),并且希望 绕过空间计算过程,请运行带 −f 选项的 install\_mu 命令。

#### 安装 **Solaris 8 MU6**

只有在系统已经开始运行 Solaris 8, Solaris 8 6/00, Solaris 8 10/00, Solaris 8 1/01, Solaris 8 4/01, 或 Solaris 8 7/01 操作环境的情况下运行 install\_mu 脚本时,才能 成功安装 Solaris 8 MU6 。

注意:在 MU6 中不支持无盘客户机系统。

由于 MU6 将修补程序应用到系统库,因此在安装 MU6 之前最好以单用户模式重新启 动系统。如果任何进程已经映射到一个未修补版本的库,然后只试图映射到旧库的其 它不同段,则会造成多用户系统中的各个系统的不稳定。

在单用户模式中无法获得网络服务。如果 MU6 映象是在网络上而不是在 CD 上, 则 以单用户模式启动您的系统前必须将 MU6 映象从网络复制到您的本地系统。

如果不能在单用户模式下重新启动系统或者没有足够的磁盘空间建立 MU6 映象的本 地副本,则需要在多用户模式下使用 NFS 来安装 MU6。在这种情况下,应当尽可能 使该系统保持"安静的状态", 即没有用户登录或运行作业。

在单用户模式或多用户模式时,必须在安装了 MU6 之后重新启动系统。不要使用 exit 命令。如果用了 exit 命令,则系统会转到 init 3 而且任何人都不能进行登 录,直到系统被重新启动。如果超级用户已经退出,而且也没有任何其他超级用户处 于登录状态,则必须重新启动系统。有关详细信息请参见第四章已知问题 。

#### **8** Solaris 8 维护更新 6 安装指南 ◆ 2001 年 10 月

注意:确保在继续进行之前对系统的操作系统进行了备份。

安装 Solaris 8 MU6 软件的步骤如下:

**1.** 确保没有正在运行的重要用户或系统进程。

注意:如果 powerd 进程在运行,必须终止它。

- **2.** 退出当前的会话。 出现 CDE 登录屏幕。
- **3.** 单击**"**选项**"**按钮并选择**"**命令行登录**"**。 系统会提示您进行登录。
- **4.** 键入登录名 **root**,并键入超级用户口令:

login: **root** password: *root password*

**5.** 以单用户模式重新启动。从 **shell** 根提示符键入:

# **reboot --** −s

注意:通过 shutdown 或 init 命令将运行级从多用户模式改变为单用户模式可 能会使 vold 进程保持在运行状态。 该进程会导致在单用户模式下安装 MU6 CD 出现问题。

**6.** 键入超级用户口令。 检查系统是否显示以下信息并且正处于系统维护模式。

安装 Solaris 8 维护更新 6 **9**

```
Entering System Maintenance Mode
Sun Microsystems Inc. SunOS 5.8 Generic Feb 2000
#
```
- **7.** 确定您运行 install\_mu 命令的位置。
	- 如果正在从 CD 运行 install mu,请转到 第10页的步骤 8。
	- 如果正在从 MU6 映象的本地副本运行 install\_mu,请转到 第10页的步骤 9。
- **8.** 要安装 **MU6 CD**,请将 **CD** 放在驱动器中,然后从 **shell** 根提示符下键入:

# **mount** −o **ro** −F **hsfs /dev/dsk/c0t6d0s0 /cdrom**

注意: 在某些情况下, CD-ROM 驱动器可能位于控制器上而不是 c0 上或者位于 目标系统上而不是 t6 上, 这就要求键入不同的 CD-ROM 设备路径。如果遇到关 于安装 CD-ROM 驱动器的问题,可以与系统管理员联系。

**9.** 运行 install\_mu。

■ 从 MU6 映象的本地副本键入:

# **cd** *local\_directory* # **./install\_mu** *options*

■ 从 MU6 CD 键入:

# **cd /cdrom** # **./install\_mu** *options*

#### 可以在命令行中使用下列选项。

表 **2–1** install\_mu 的命令行选项

| 洗项              | 描述                                                                      |
|-----------------|-------------------------------------------------------------------------|
| -d              | 指定不备份修补程序。使用该参数可以减少安装软件的时间,但它同<br>时也阻止您备份个别修补程序。该洗项与 -B 洗项不能同时被指定。      |
| $-p$ patchdir   | 指定包含所有修补程序的目录。                                                          |
| -q              | 禁止显示指示 install mu 活动的点。                                                 |
| $-R$ backoutdir | 指定回退数据保存在指示的目录中。该选项与 -d 选项不能同时被指<br>定。                                  |
| -f              | 强制安装修补程序集而不检查是否有足够的磁盘空间。使用该选项可<br>以节省时间,但是只有当您确定有足够的磁盘空间时,才可以使用该<br>选项。 |

#### 当安装完成时,将出现下列消息。

install\_mu completed at *date\_time*.

- 如果看到该消息,请转到第11页的步骤 10。
- 如果遇到任何错误,请转到第 5 章。

#### **10.** 输入以下命令重新启动系统:

# **sync ; reboot**

然后系统会提示您进行登录。

安装 Solaris 8 维护更新 6 **11**

注意:为了防止发生库冲突,必须在安装 MU6 之后重新启动系统。

**11.** 键入登录名称和口令:

login: *login* password: *password*

### 标识 **Solaris 8** 维护更新的版本

若要标识 Solaris 8 MU 软件的版本,请键入:

# **cat /etc/release**

若要标识 MU 软件应用于您的系统的修补程序,请键入:

# **showrev -p**

注意: 如果将应用 Solaris 8 MU6 软件后使用 showrev -p 命令得到的输出与安装 Solaris 8 10/01 操作环境后使用 showrev -p 命令得到的输出进行比较, 您会注意到 在 MU6 安装中没有应用下列修补程序:

- Solaris 8 MU6 SPARC 平台版本:
	- $109244-02$
	- 109718-01
	- $110423 03$
	- 111359–02
	- 111360–02
	- 111382–01
	- $111415-02$
	- 111493–04
	- 111495–02
	- 111661–01
	- 111760–02
- Solaris 8 MU6 Intel 平台版本:
	- 110424-03
	- $-111494-03$
	- 111496–02
	- 111662–01
	- 111761–02

生成 Solaris 8 10/01 操作环境需要使用这些修补程序, 但是应用 Solaris 8 MU6 修补 程序则不需要它们。

安装 Solaris 8 维护更新 6 **13**

14 Solaris 8 维护更新 6 安装指南 ◆ 2001 年 10 月

<sup>第</sup> **3** <sup>章</sup>

### 回退 **Solaris 8** 维护更新 **6**

Solaris 8 MU6 软件中的修补程序已作为一个集合进行了集中测试, 为了获得最高的稳 定性, 在使用时也应将它们作为一个集合来使用。只有在安装 Solaris 8 MU6 软件的 过程中没有使用 install mu 的 −d 选项的前提下,才可以根据需要删除某个单独的 修补程序。

回退单个修补程序的说明位于每个修补程序的目录中。修补程序目录位于: /var/ sadm/patch/.

注意: 如果选择了 install\_mu 的 -d 选项, 则不能回退整个 MU 。

#### 回退 **Solaris 8 MU6**

在回退 MU6 前最好以单用户模式重新启动您的系统。MU6 将修补程序应用于系统 库。如果进程已经映射到一个库的修补版本而以后又试图映射到旧库的其它不同段, 则将会导致多用户系统中的各个系统的不稳定。

在单用户模式中无法获得网络服务。如果 MU6 映象是在网络上而不是在 CD 上, 则 以单用户模式启动您的系统前必须将 MU6 映象从网络复制到您的本地系统。

如果不能以单用户模式重新启动系统或者如果在本地没有足够的磁盘空间放置 MU6 映象的副本,则需要使用 NFS 以多用户模式回退 MU6。在这种情况下,应当尽可能 使该系统保持"安静的状态", 即没有用户登录或运行作业。

由 MU6 提供的 backout mu 脚本能够使您回退整个 MU。

回退 Solaris 8 MU6 软件的步骤如下:

- **1.** 确保没有正在运行的重要用户或系统进程。
- **2.** 退出当前的会话。 出现 CDE 登录屏幕。
- **3.** 单击**"**选项**"**按钮并选择**"**命令行登录**"**。 系统会提示您进行登录。
- **4.** 键入登录名 **root**,并键入超级用户口令:

login: **root** password: *root password*

**5.** 以单用户模式重新启动。从 **shell** 根提示符键入:

# **reboot --** −s

注意:通过 shutdown 或 init 命令将运行级从多用户模式改变为单用户模式可 能会使 vold 进程保持在运行状态。 在单用户模式下,该过程会导致 MU6 CD 安 装问题。

**6.** 键入超级用户口令。

检查系统是否显示以下信息并且正处于系统维护模式。

Entering System Maintenance Mode Sun Microsystems Inc. SunOS 5.8 Generic Feb 2000 #

**7.** 确定正在运行 backout\_mu 命令的位置。

■ 如果您正在从 CD 运行 backout\_mu, 请转到第17页的步骤 8。

- 如果您正在从 MU6 映象的本地副本运行 backout\_mu, 请转到第17页的步骤 9。
- **8.** 要安装 **MU6 CD**,请将 **CD** 放在驱动器中,然后从 **shell** 根提示符下键入:

# **mount** −o **ro** −F **hsfs /dev/dsk/c0t6d0s0 /cdrom**

注意: 在某些情况下, CD-ROM 驱动器所在控制器可能不是 c0, 或者所在目标机 器可能不是 t6, 因此可能需要键入不同的 CD-ROM 设备路径。如果遇到关于安 装 CD-ROM 驱动器的问题,可以与系统管理员联系。

- **9.** 运行backout\_mu。
	- 从 MU6 映象的本地副本键入:

# **cd** *local\_directory* # **./backout\_mu** *options*

■ 从 MU6 CD 键入:

# **cd /cdrom** # **./backout\_mu** *options*

表 **3–1** backout\_mu 的命令行选项

| 洗项              | 描述                       |
|-----------------|--------------------------|
| -a              | 禁止显示指示 backout mu 活动的点数。 |
| $-B$ backoutdir | 指定保存用于回退修补程序时的信息的替换目录。   |

回退 Solaris 8 维护更新 6 **17**

在回退完成时会显示以下信息。

backout\_mu completed at *date\_time*.

- 如果看到此消息,请转到第18页的步骤 10 完成回退。
- 如果遇到任何错误,请转到第 5 章。

#### **10.** 输入以下命令重新启动系统:

# **sync ; reboot**

然后系统会提示您进行登录。

注意: 为防止库发生冲突, 回退 MU6 后必须重新启动您的系统。

#### **11.** 键入登录名称和口令:

login: *login* password: *password* <sup>第</sup> **4** <sup>章</sup>

### 已知问题

本章描述了有关 Solaris 8 MU6 软件的安装和使用的已知问题。

#### 安装错误

#### 使用 sh 启动 install\_mu 时,该命令不能正常运行 **(4062334)**

由于一些有关 sh(1) 和 ksh(1) 之间相互作用的问题,当您从命令行或管理脚本使用 以下命令启动 install\_mu 公用程序时, 此公用程序可能无法正确安装某些修补程 序:

# **/bin/sh ./install\_mu** *options*

解决方法: 从如下所示的命令行或管理脚本执行 install\_mu:

# **./install\_mu** *options*

#### Patchadd 显示一个它正在终止的错误

install\_mu 可能会显示以下无害消息:

One or more patch packages included in *XXXXXX-YY* are not installed on this system.

**(**续下**)**

Patchadd is terminating.

或:

```
Installation of XXXXXX-YY failed:
 Attempting to patch a package that is not installed.
```
这些消息指出 patchadd 在您的系统上找不到它要修补的任何软件包,因此它跳过显 示的修补程序。

当 patchadd 发现将一个体系结构的修补程序安装到一个具有不同体系结构的系统中 时存在的差异时,会显示此消息。(例如,在 sun4m 系统上安装 sun4u 修补程序 时。)

这也可能是缺少一个或多个软件包所产生的结果。此软件包可能已被管理员删除, 或 者从未安装,在安装比完整分发小的群集时往往会出现这种情况。

解决方法: 忽略此消息。

#### 如果系统未重新启动则无法 login **(4423853)**

在单用户模式下安装时,完成后不要使用 exit 命令。您必须使用 reboot 命令。如 果使用了 exit 而不是 reboot, 则会发生以下情况:

- 系统转到 init 3 而且您无法登录, 直到系统重新启动。
- 其他用户无法登录,直到重新启动系统。
- 当任何用户或进程试图登录时, pam\_projects.so.1 发生内核转储。系统显示以 下消息:

```
NOTICE: core_log: in.rshd[1479] core dumped:
 /var/crash/core.in.rshd.1479
```
■ 如果某进程试图访问 pam\_projects.so.1 模块, 则在系统控制台上会显示加载 模块消息。显示如下所示的消息:

**(**续上**)**

cron[1433]: load\_modules: can not open module /usr/lib/security/pam\_projects.so.1

如果在多用户模式下安装 MU6, 也会显示这些消息。两种情况下, 一旦重新启动 系统,这些消息都会全部消失。

解决方法: 在单用户模式下,如果安装之后使用了 exit 命令,重新启动系统。

在多用户模式下,如果安装之后使用了 exit 命令,而且没有超级用户仍处于登录状 态, 重新启动系统。

#### patchrm 安装后显示错误信息 **(4395701)**

当安装 MU6时, 修补程序 109879-02 和 109889-01 可能在修补程序日志档案中显示以 下良性错误信息:

```
pkgproto: ERROR: unable to stat
</platform/SUNW,Grover/kernel/drv/sparcv9/isadma>
pkgproto: ERROR: unable to stat
</usr/platform/SUNW,Grover/include>.
```
解决方法: 忽略此消息。该信息显示 patchrm(1M) 试图删除已经被删除的文件。

#### patchadd 在压缩后显示错误信息**(4401100)**

当安装 MU6时, 修补程序号 109613-03、109887-08、109887-08、110068-02、 109614-03、109749-03 和 110069-02 可能在修补程序日志档案中显示以下良性错误信 息:

```
var/sadm/pkg/pkgabbrev/save/patchid/undo: -- file unchanged
compress(1) returned error code 2
```
已知问题 **21**

解决方法: 忽略此消息。该信息显示 compress(1) 不能产生比原文件小的归 档。patchrm 使用 compress(1) 收缩回退软件包。

<sup>第</sup> **5** <sup>章</sup>

### 错误消息

在执行 install mu 和 backout mu 的过程中显示的屏幕消息并不能包括所有可能 发生的错误。因此需要检查详细的日志文件以获得关于任何未安装的或未回退的修补 程序或软件包的详细信息。

# **more /var/sadm/install\_data/***log\_file***.***mu\_version\_name***.***date\_time*

在此示例中:

- **log\_file** 是已完成进程的日志文件名称。对于安装进程, 其名称为 Maintenance\_Update\_log。对于回退进程,其名称为 MU\_Backout\_log。
- **mu\_version\_name** 是 MU 的名称(对于 MU6, 它是 Solaris\_8MU6)。
- date\_time 是从 date +%y%m%d07/11/01M%S 复制的指定日期和时间( *yyyymmddHHMMSS* 或 *year-month-day-hour-minute-second*)。

注意:/var/sadm/install\_data/*log\_file* 是链接到最新 MU 日志文件的符号链 接。

注意:消息出现时您将只看到错误文本,看不到此处包括的错误代码号。此处包括的 错误代码号的用途是以备您正在编写一个调用 install mu 或 backout mu 的脚本 并且此脚本需要知道失败情况下的返回值之用。

检测到信号。

install\_mu (backout\_mu) 正在终止。

**23**

解释和建议的操作: (Error Code 1) 您通过按 Control-C 中断 install mu (或 backout mu)。重新调用此程序。如果重新调用 install mu, 则关于上一次应 用的修补程序的错误消息将出现在日志文件中。忽略此错误消息。

install\_mu (backout\_mu) 找不到用于目标文件系统的 INST\_RELEASE 文件。 此文件必须存在以使 install mu (backout mu) 正确运行。

解释和建议的操作: (Error Code 2) 此程序在客户机的根区域找不到文件 /var/ sadm/system/admin/INST\_RELEASE。此客户程序的创建不正确或已被破坏。 备份此客户程序,然后删除它并重新创建一个。

ERROR: 找不到 Sxcommand, 它是正确执行 install mu (backout mu) 所必需 的。

解释和建议的操作: (Error Code 3) install\_mu 和 backout\_mu 要求在服务器 的 /usr/bin 和 /usr/sbin 目录中存在一些系统公用程序(例如 awk, sed, grep)。缺少这些公用程序中的一个。请联系系统管理员以获得帮助。

-B 和 -d 参数是互斥的。

解释和建议的操作: (Error Code 4) –d 选项要求不保存回退数据。–B 选项指定了 存储回退数据的目录。不能同时使用这两个选项。重新调用只带其中一个选项的 install\_mu。

-p 参数必须是一个目录。*\$uPATCHDIR* 不是一个目录。

解释和建议的操作: (Error Code 5) 您选择了 -p 选项并提供了一个无效目录路径。 使用对 −p 选项有效的路径重新调用 install\_mu(或 backout\_mu)。

-B 参数必须是一个目录。*\$1* 不是一个目录。

解释和建议的操作: (Error Code 6) 您为 -B 提供的选项不是一个目录。重新调用 使用对 −B 选项有效的路径的 install\_mu(或 backout\_mu)。

对回退目录 *\$BACKOUTDIR* 没有足够权限。

解释和建议的操作: (Error Code 7) 您为 -B 提供的选项不是一个可写目录。请联系 系统管理员以获得帮助。

无效选项。

解释和建议的操作: (Error Code 10) 您选择的是未认可的选项。阅读显示的使用消 息并重新调用 install\_mu(或 backout\_mu)。

**24** Solaris 8 维护更新 6 安装指南 ◆ 2001 年 10 月

无法写入到日志文件: *\$LOGFILE*

解释和建议的操作: (Error Code 11) install\_mu 和 backout\_mu 需要将其日志 写入到 /var/sadm/install\_data 目录 。请检查 install\_data 目录以确保 它是可写的,然后重新调用 install mu (或 backout mu)。

/var/sadm/pkg 中不存在 SUNWcar (核心体系结构根)包。

解释和建议的操作: (Error Code 12) 客户机或服务器的根区域中缺少 /var/ sadm/pkg/SUNWcar 目录。您的客户机或服务器已经遭到破坏。请联系系统管理 员以获得帮助。

install\_mu (backout\_mu) 只支持 sparc 和 i386 体系结构。install\_mu (backout\_mu) 已检测到 ARCH=*\$LPROC*。

解释和建议的操作: (Error Code 13) 您在其体系结构不是 SPARC 或 i386 的系统 上运行 install\_mu (或 backout\_mu)。请在所支持的平台上重新调用 install mu (或 backout mu) 。

-p 参数未指向包含一个 .order 文件的目录。查看 *\$uPATCHDIR* 和 *\$uPATCHDIR*/*\$MU\_TOP*/*\$LPROC*/Patches。

解释和建议的操作: (Error Code 14) 您提供了修补程序目录的路径, 但 install\_mu 在此目录中找不到 .order 文件, 它需要据此文件来确定正确的修补 程序安装顺序。install\_mu (或 backout\_mu)查看了 *\$path\_you\_specified* 和 *\$path\_you\_specified*/MU/*\$arch*/Patches,其中 *\$arch* 是 "sparc" 或 "i386" 。请检查 .order 文件是否存在,然后重新调用 install mu(或 backout mu)。

install mu 无法找到修补程序安装顺序 (.order) 文件。查找路径: ./ *\$LPROC*/Patches, *\$MU\_TOP*/*\$LPROC*/Patches, /cdrom/cdrom0/*\$LPROC*/ Patches, ./*\$uPATCHDIR*, 和 ./*\$uPATCHDIR*/*\$MU\_TOP*/*\$LPROC*/Patches。

解释和建议的操作: (Error Code 15) 您没有为 install\_mu(或 backout\_mu) 提供 −p 选项以确定修补目录的位置, 因此 install mu (或 backout mu) 无法 找到此修补目录。重新调用带 −p 选项的 install\_mu(或 backout\_mu)。

只有超级用户才能执行此脚本。

解释和建议的操作: (Error Code 16) 您需要具有超级用户特权来运行 install mu 或 backout mu, 因为只有超级用户才能应用和删除修补程序。请作 为超级用户重新调用此程序。

错误消息 **25**

install\_mu (backout\_mu) 只能修补版本 2.8 系统。目标系统是 *\$TrgOSVers* 版本。

解释和建议的操作: (Error Code 17) 您要求 install mu 将修补程序应用到没有 运行 Solaris 8 的服务器或客户机, 或要求 backout\_mu 从没有运行 Solaris 8 的服 务器或客户机回退修补程序。必须在 Solaris 8 系统上运行 install mu 和 backout\_mu。

没有找到带修补程序工具的目录 *\$TOOLSDIR*。

解释和建议的操作: (Error Code 18) install\_mu (或 backout\_mu) 不能找到与 维护更新一同分发的工具目录。如果复制维护更新分发到系统,那么该副本可能会 已经被破坏或被修改。重新安装维护更新分发。

*\$TOOLSDIR*/patchadd\_mu (或 patchrm\_mu) 不存在或不可执行。

解释和建议的操作: (Error Code 19) 维护更新分发有自己的 patchadd mu 和 patchrm\_mu 版本。其中的一个版本缺少或不可执行。如果复制维护更新分发到系 统,那么该副本可能会已经被破坏或被修改。重新安装维护更新分发。

没有足够的磁盘空间来应用整个修补程序集。

解释和建议的操作: (Error Code 22) install mu 对您的系统进行了分析并判定在 一个或多个文件系统上没有足够的磁盘空间来安装整个修补程序集。请在被报告空 间不足的文件系统中腾出足够的磁盘空间,然后重新调用 install mu。如果确信 有足够的磁盘空间安装维护更新,请重新调用带 −f 选项的 install\_mu。

没有足够的磁盘空间来存放修补程序回退数据。

解释和建议的操作: (Erro Code 23) install\_mu 对您的系统进行了 分析并判定回 退目录中没有足够的磁盘空间保存修补回退数据。选择具有足够空间的回退目录, 然后重新调用 install mu。如果确信在回退目录中有足够的磁盘空间,请重新调 用带 −f 选项的 install\_mu。

运行磁盘空间检查失败。

解释和建议的操作: (Error Code 24) install mu 调用带特殊选项的 pkgadd 以 检查是否有足够的磁盘空间。pkgadd 运行失败,可能是因为 / (根目录)或 /var 目录所占有的磁盘空间太少或者是因为当前系统已遭破坏。请联系系统管理员以获 得帮助。

-f 和 -D 选项是互斥的。

#### **26** Solaris 8 维护更新 6 安装指南 ◆ 2001 年 10 月

解释和建议的操作: (Error Code 25) −f 选项指示 install\_mu 跳过预演磁盘空间 计算阶段。−D 选项要求只进行运行计算。选择一个选项,不要选择两个。

无法找到状态文件。查找/var/sadm/install\_data/.mu\_state.{ *\$root\_or\_usr.date\_time*} 格式的文件。

解释和建议的操作: (Error Code 27) backout\_mu 需要一个包含由 install\_mu 安装的修补程序的列表的文件,以便得知需要回退哪些修补程序。 如果缺少此文 件, backout mu 则不能正常运行。要删除 MU6 修补程序集, 请从 MU6 软件分 发版本运行 backout\_mu 程序。

错误消息 **27**